## **IL PORTALE ELLY: COME FARE LOGIN/ACCESSO**

Per informazioni: **supporto.elly@unipr.it** 

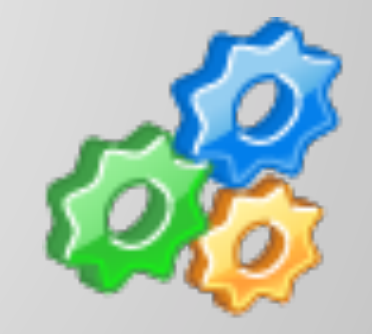

## **ACCESSO AL PORTALE ELLY**

L'accesso ai portali ELLY è garantito a tutti coloro che sono in possesso di credenziali di posta elettronica di Ateneo del tipo:

nome.cognome@unipr.it

nome.cognome@studenti.unipr.it

Se le credenziali sono corrette (per verificarlo, basta riuscire ad accedere alla propria posta elettronica di Ateneo), è sempre possibile accedere a Elly.

u nel caso di smarrimento password/credenziali di posta elettronica di Ateneo, suggeriamo di seguire le indicazioni riportate a questo link:

http://www.unipr.it/servizi/servizi-line/appost-te

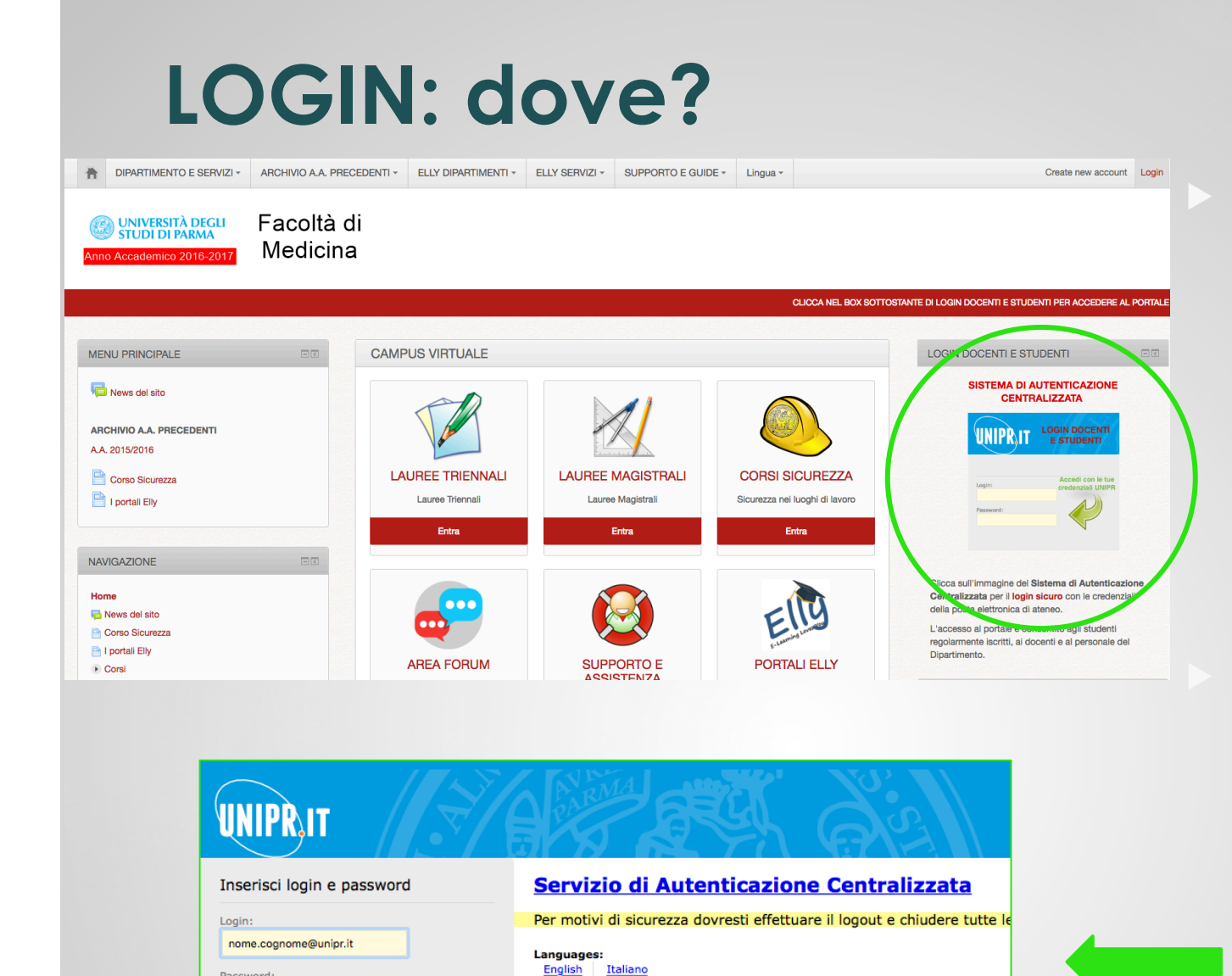

L'Università di Parma partecipa ai

iden

Password: ............

LOGIN annulla

Avvisami prima di autenticarmi su un altro sito

u Il pulsante di **LOGIN** è in evidenza sul lato destro della Home Page, nel riquadro evidenziato.

Cliccando sul pulsante si accede al **Servizio di Autenticazione Centralizzata** dove occorre inserire le proprie credenziali di posta elettronica di Ateneo

## **LOGIN: dove?**

- Navigando sul portale e cliccando sui corsi senza avere fatto login dall'Home Page, si viene rimandati alla pagina di login generica per utenti **CON** e **SENZA** credenziali di Ateneo.
- Potete sempre loggarvi da questa pagina (vedi immagine), facendo attenzione a scegliere il lato di login con credenziali di Ateneo:

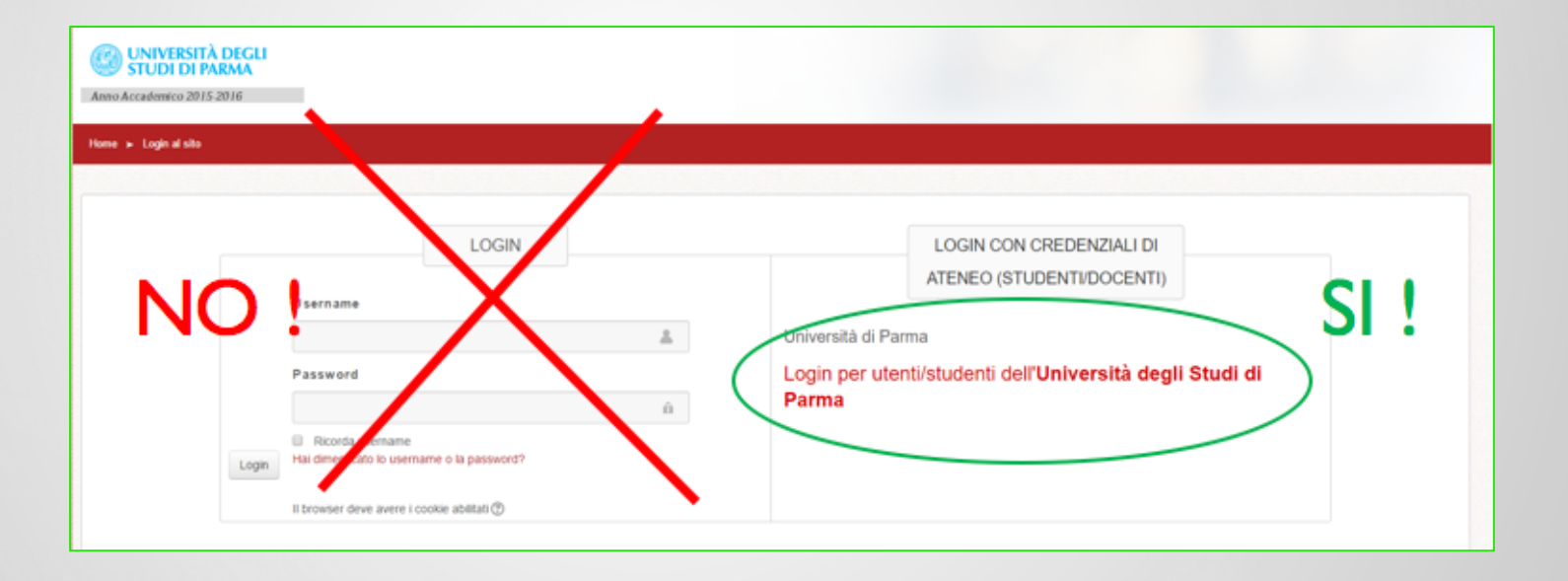